## 1-2 ファーストケア·ポータブルで使う入力方法

ファーストケア・ポータブルでよく使う入力方法を紹介します。具体的な使い方は「ファーストケア・ポータ ブルの基本操作編」をお読みください。

## ■ リストから選択

リストから選択するときは、タップして選択します。

例1)

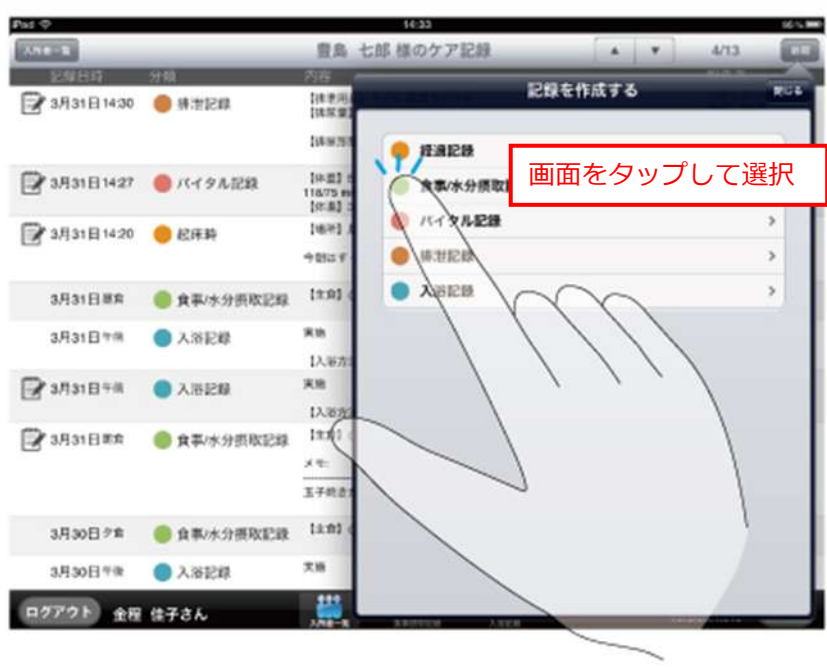

例2)

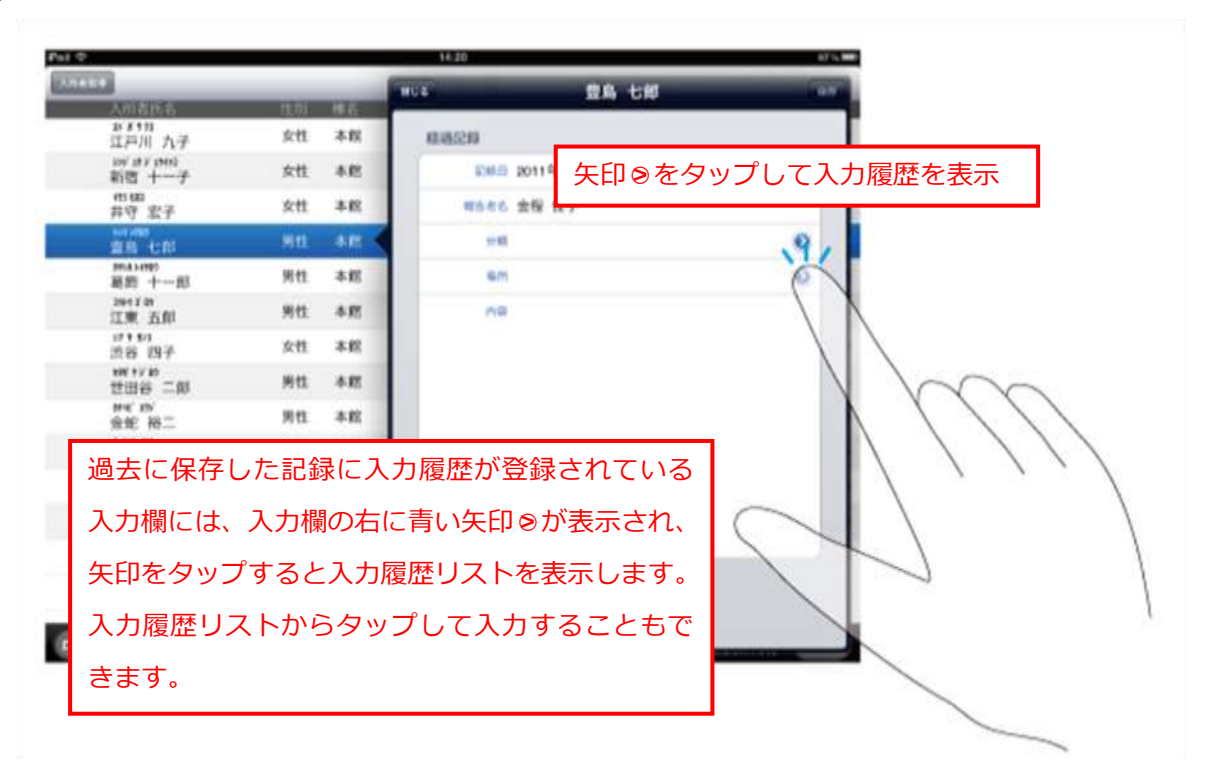

## ■ 数値入力

バタル記録など、数値入力欄では、入力欄をタップすると数値入力ポップオーバーが表示されます。 数字をタップして入力し、入力が終了したら[閉じる]ボタンを押します。

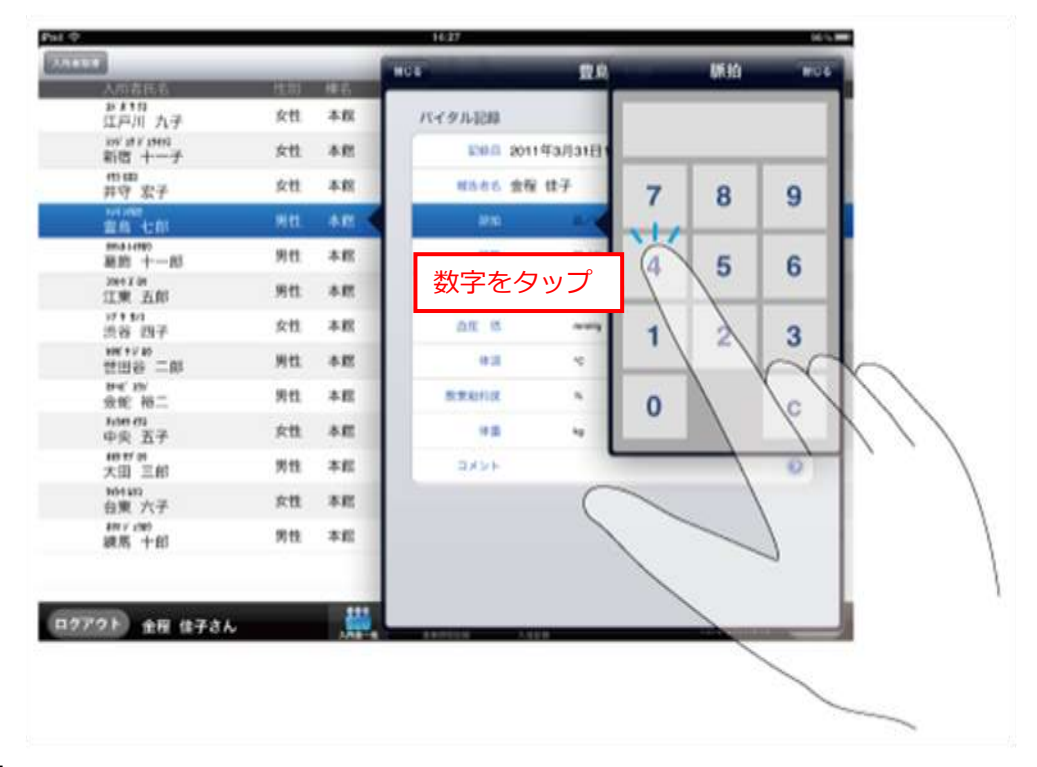

## ■ 文字入力

経過記録の内容、その他の記録のメモやコメントなどの文字入力フィールドでは、入力欄をタップすると キーボードが表示されます。キーボードを使って入力し、入力が終了したらキーボードを閉じます。

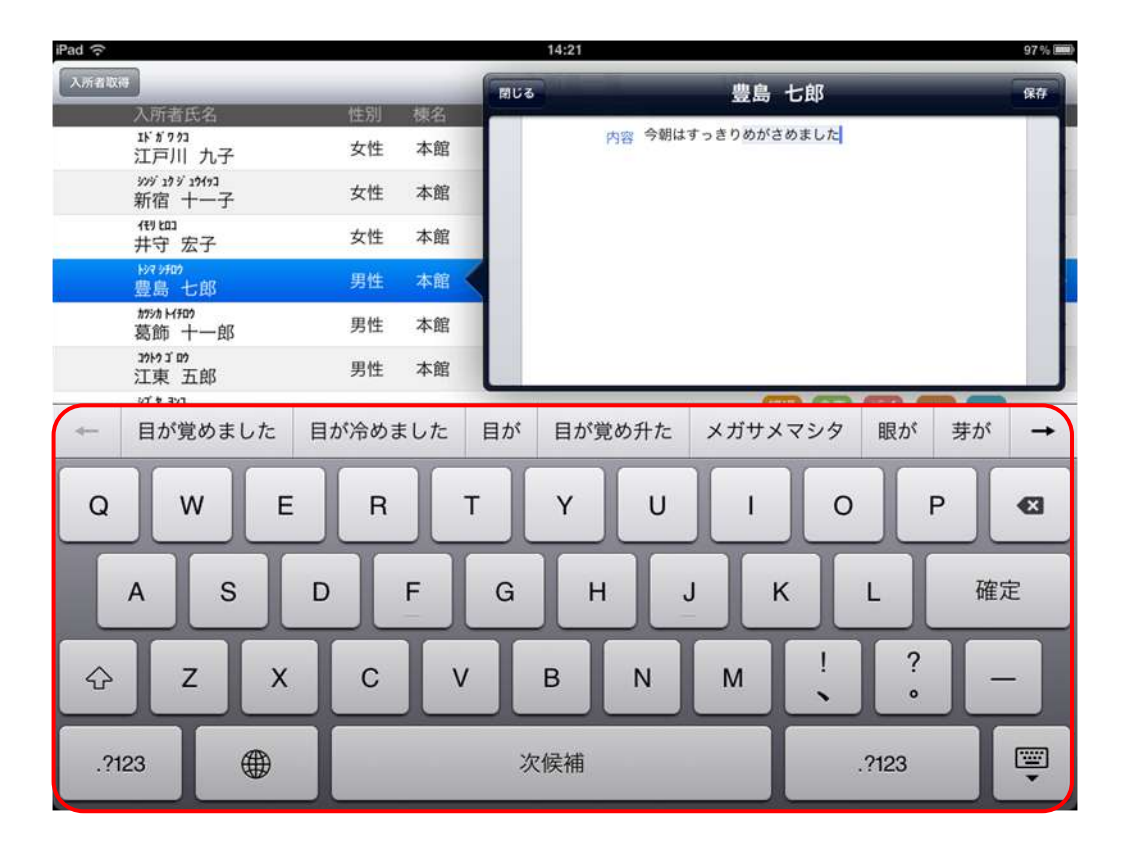